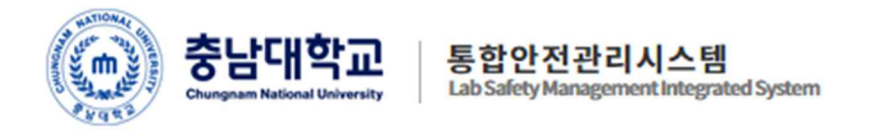

# 충남대학교 통합안전관리시스템

# [ 안전정보망 ]

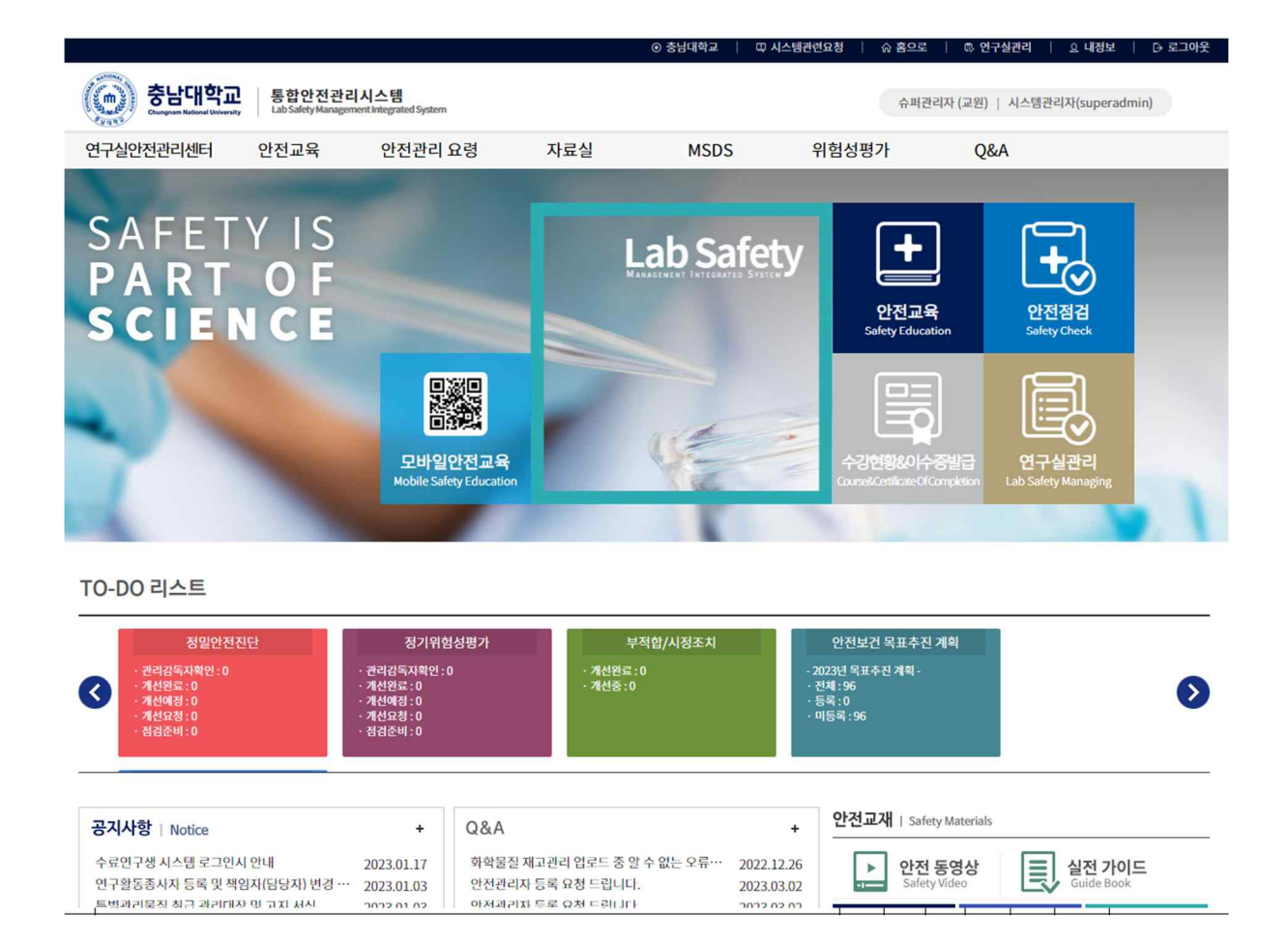

안전관리본부

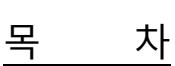

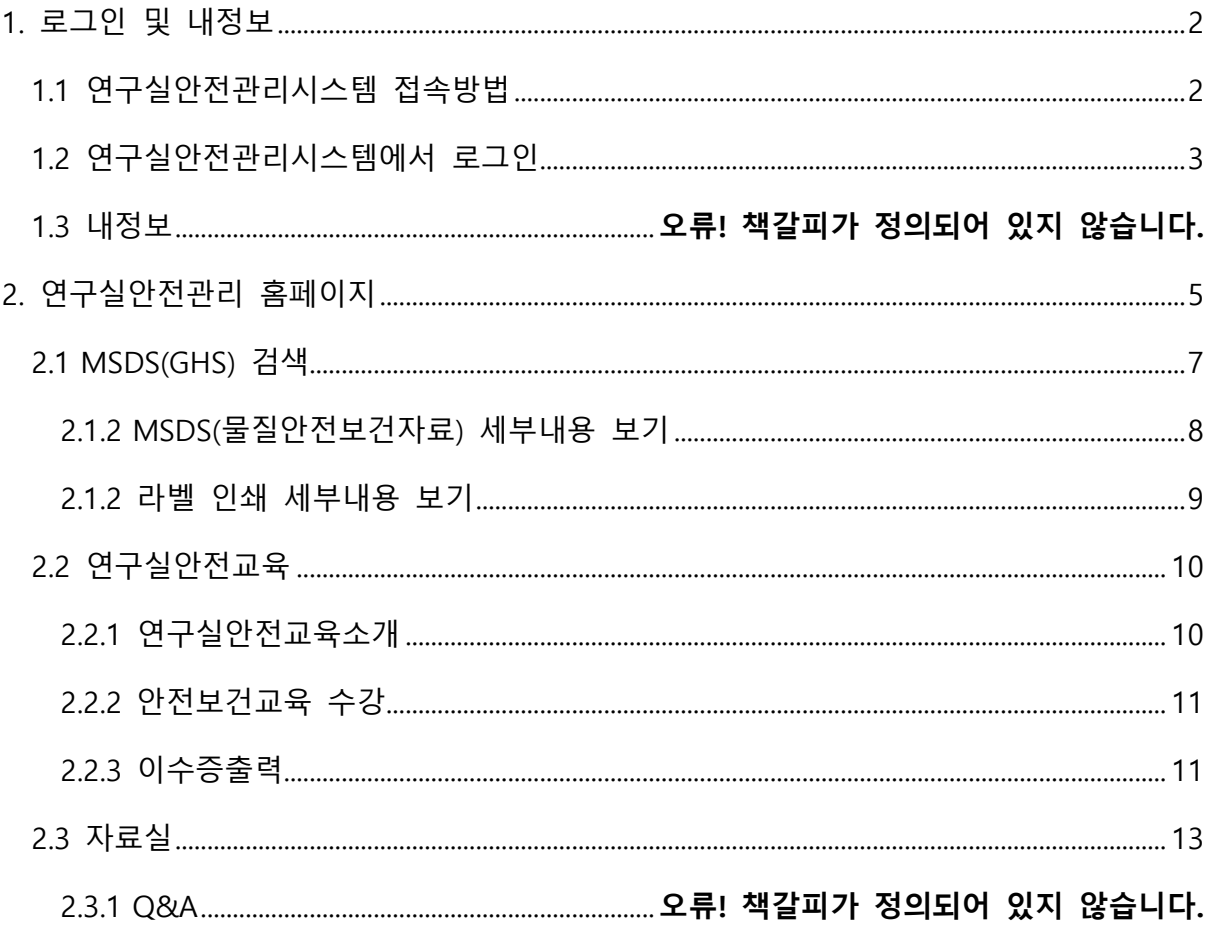

# 1. 로그인 및 내정보

# 1.1 통합안전관리시스템 접속방법

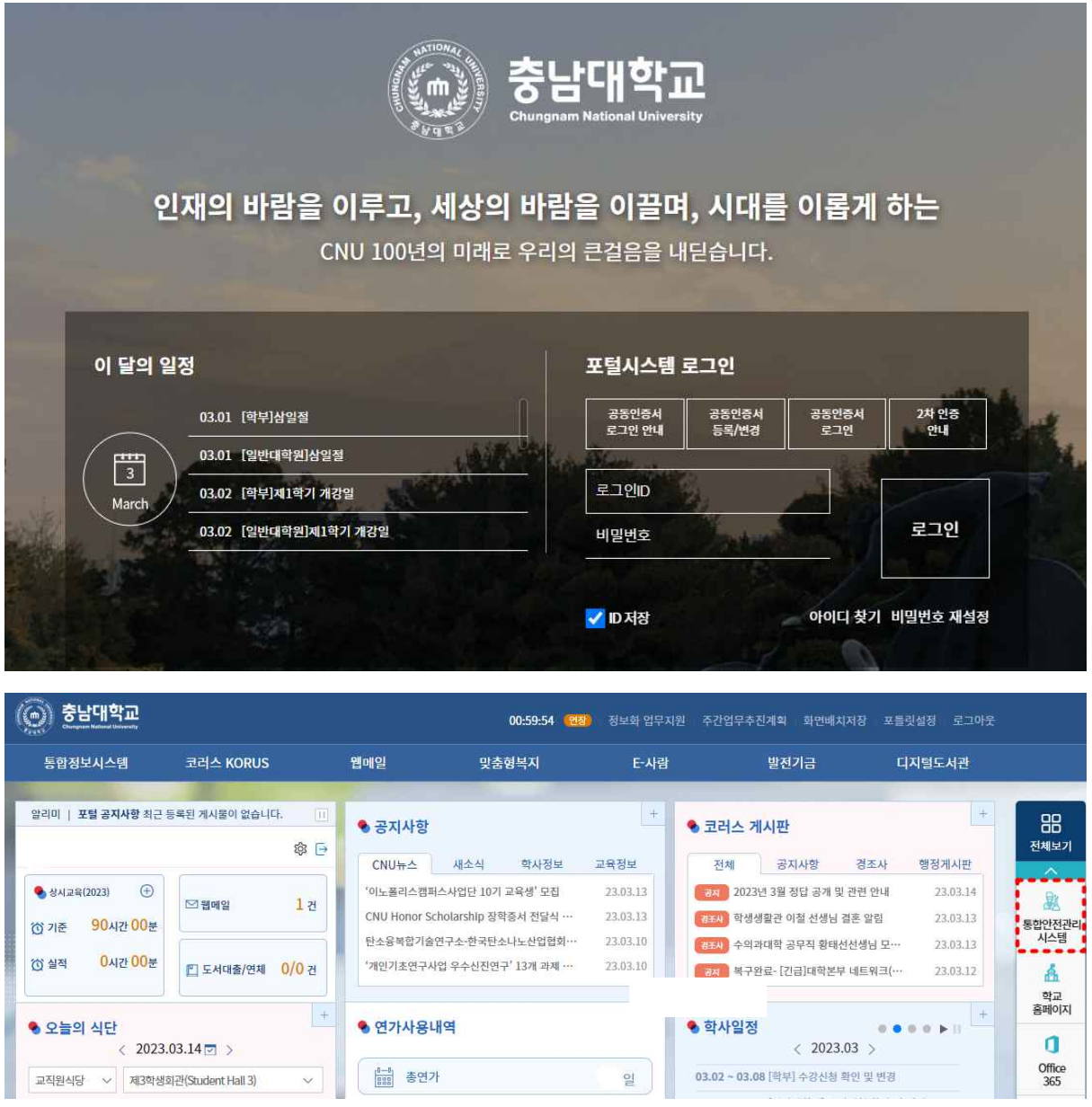

[그림 1-1] 포털시스템 화면

① 충남대학교 포탈시스템에서 '통합안전관리시스템' 메뉴를 클릭한다.

1.2 통합안전관리시스템에서 로그인

인터넷 브라우저에 연구실안전관리시스템 주소(https://labsafety.cnu.ac.kr)를 직접 입력하여 로그 인 할 수 있으며 『학내구성원』인 경우와 『그외 연구활동종사자』로 로그인 과정이 구분된다.

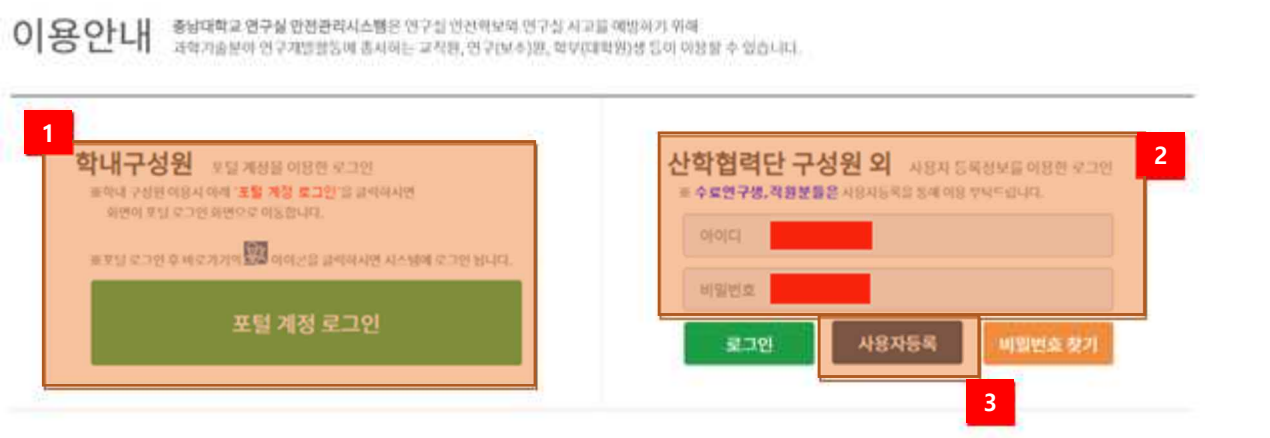

이용문의 Tel. 반구실한컨관련타 : 0423821 7157, 산악할하단 : (042)821 7184, 시스템운데 : 07036633 1124

[그림 1-2] 로그인 화면

※ 그 외 구성원의 경우 사용자 등록신청 후 관리자가 승인하면 시스템 이용할 수 있다.

- ① 학내구성원인 경우 충남대학교 포털을 통해서 로그인 한다.
- ② 그 외 연구활동종사자인 경우 아이디 및 비밀번호를 입력하여 로그인 한다.
- 
- 
- ③ 충남대학교 포털 계정이 없는 경우 신규 사용자 등록을 한다.

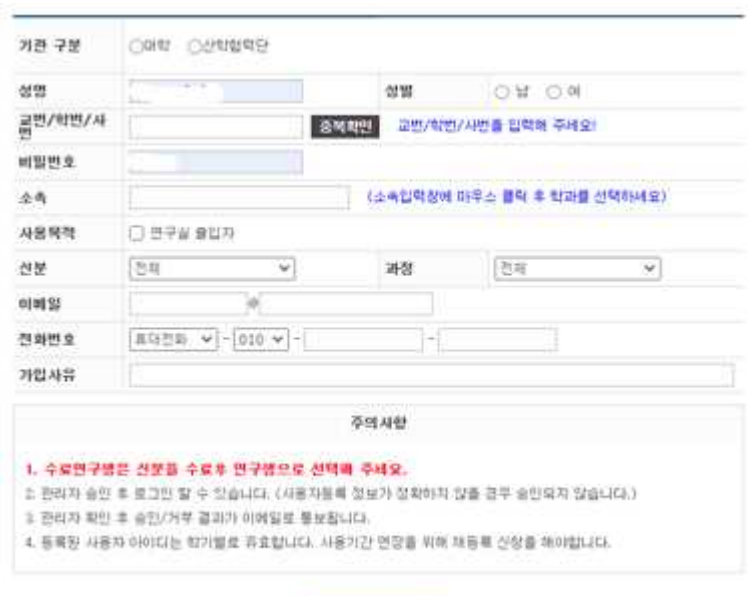

一些器

# 1.3 내정보

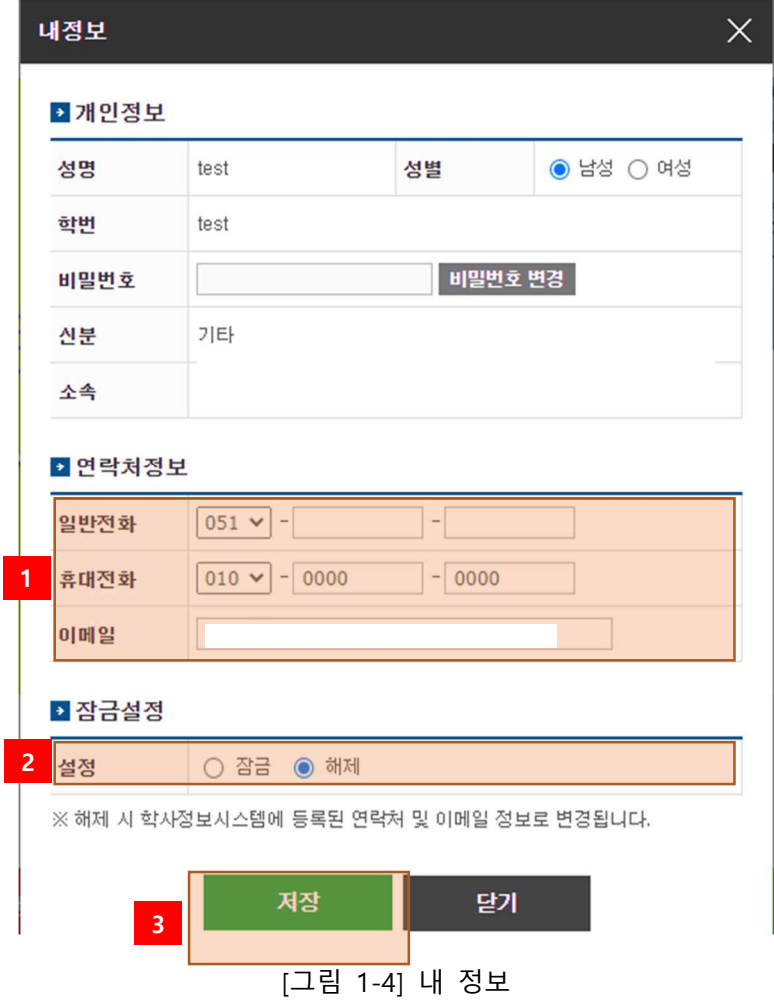

- ① 연락처 정보(일반전화, 휴대전화, 이 메일)를 입력한다.
- ② 개인정보 변경 잠금 설정을 한다.
	- \* 잠금: 개인정보를 학사정보시스템 정보로 수정하지 않는다.
	- \* 해제: 개인정보를 학사정보시스템 정보로 수정한다.
- ③ 개인정보 변경된 내용을 저장한다.

# 2. 연구실안전관리 홈페이지

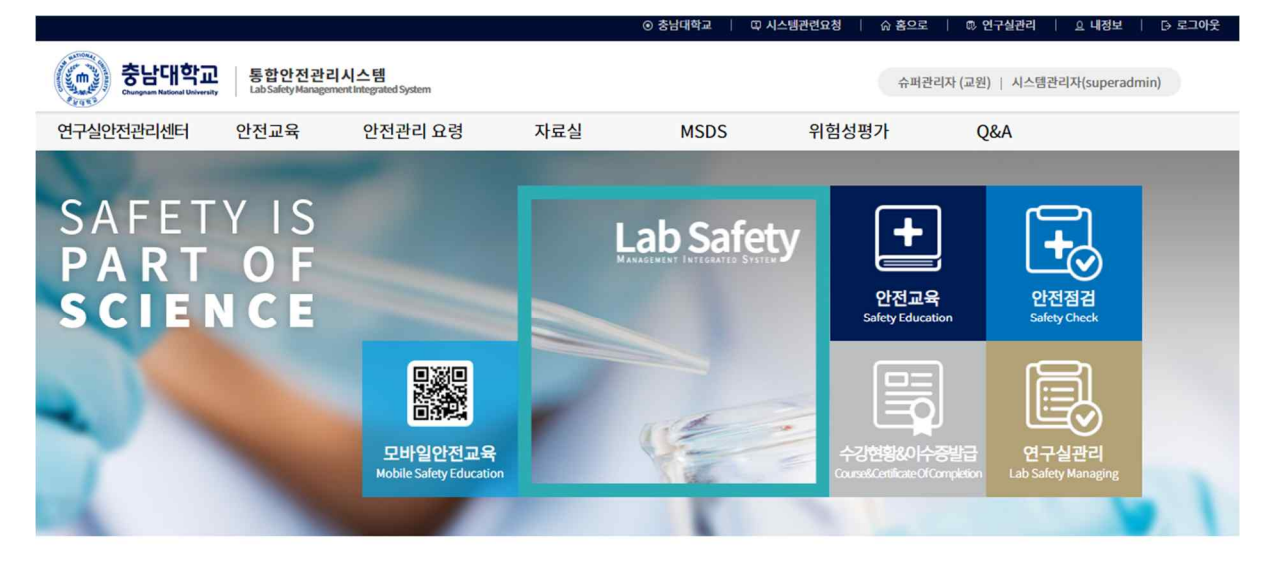

TO-DO 리스트

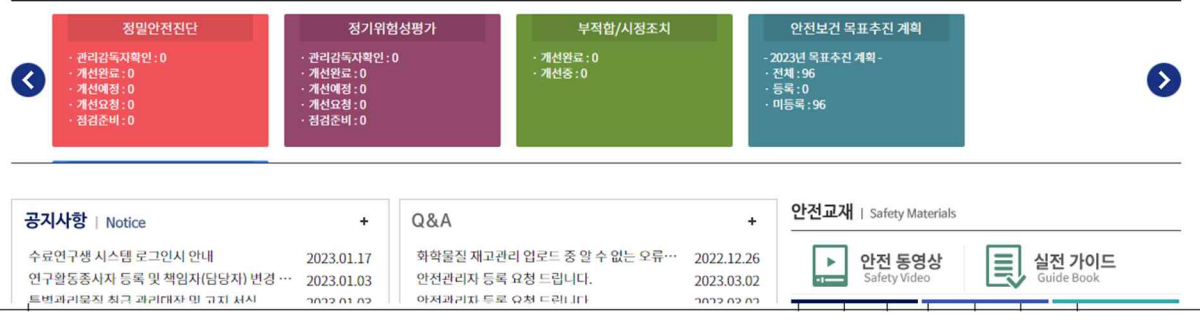

[그림 2-1] 메인 홈페이지

충남대학교 연구실안전관리 홈페이지에서는 안전과 관련한 다양한 정보를 제공한다. 홈페이지에 서 제공하는 정보는 아래와 같다.

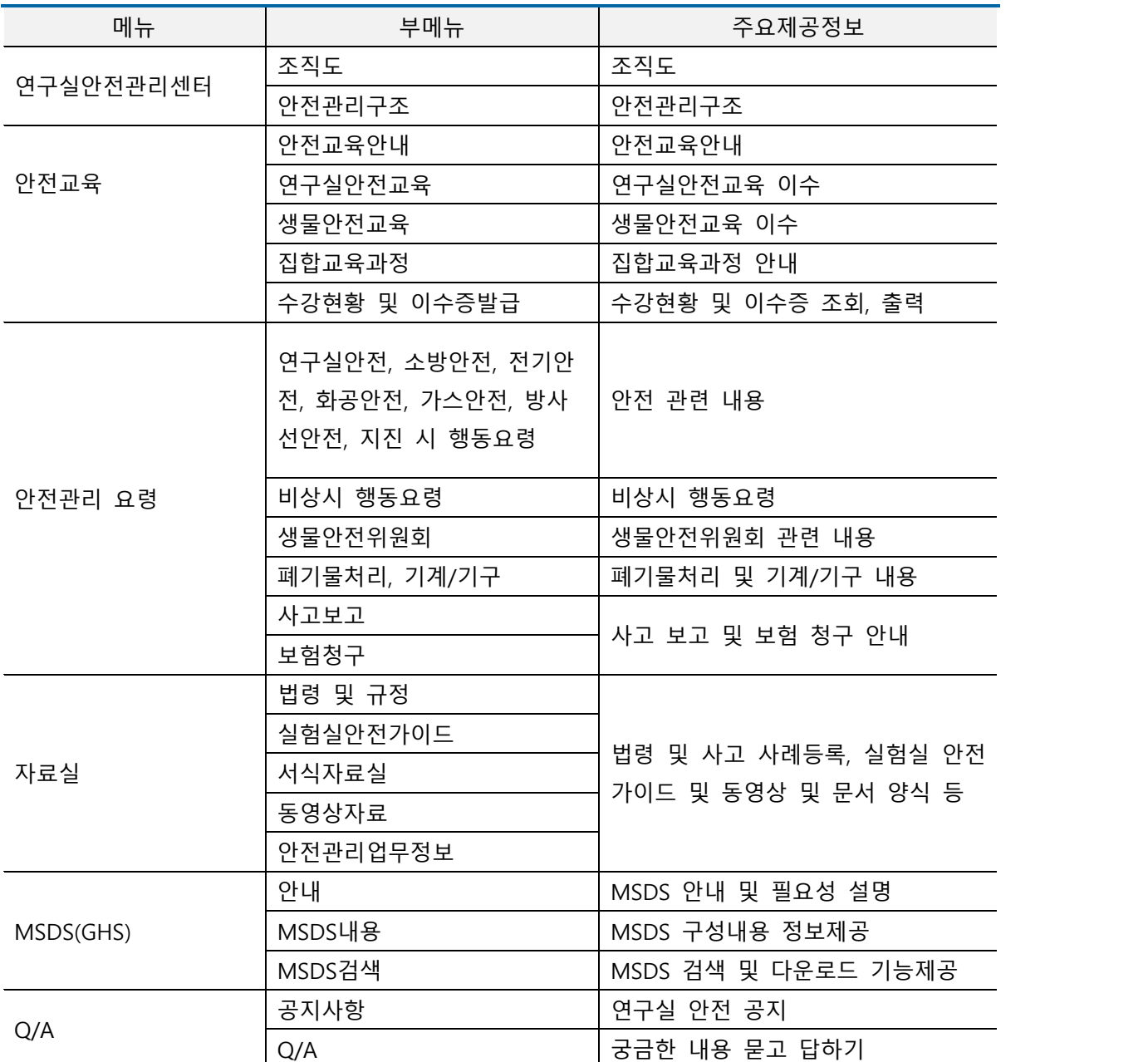

조직도, 안전관리구조, 자료실, 연구실 안전관리, LMO안내, 사고보고 및 보험, MSDS(GHS)일부, 알 림마당 등 메뉴는 정보제공 기능으로 세부설명을 생략하기로 한다.

# 2.1 MSDS(GHS) 검색

| . .<br>۰<br><b>CALIFORNIA</b><br>충남대학교<br><b>Chungnam National University</b><br><b>Ling &amp; B</b> | 통합안전관리시스템<br>Lab Safety Management Integrated System |           |          | 1           |          | 슈퍼관리자 (교원)   시스템관리자(superadmin) |  |
|----------------------------------------------------------------------------------------------------|------------------------------------------------------|-----------|----------|-------------|----------|---------------------------------|--|
| 연구실안전관리센터                                                                                            | 안전교육                                                 | 안전관리 요령   | 자료실      | <b>MSDS</b> | 위험성평가    | Q&A                             |  |
| 조직도                                                                                                  | 안전교육안내                                               | 연구실안전     | 법령 및 규정  | 안내          | 위험성평가 안내 | 공지사항                            |  |
| 안전관리구조                                                                                               | 안전교육                                                 | 비상시 행동요령  | 안전관리 가이드 | MSDS내용      | 위험성평가 절차 | Q&A                             |  |
|                                                                                                    | 생물안전교육                                               | 소방안전      | 서식자료실    | MSDS검색      | 위험성평가 실시 |                                 |  |
|                                                                                                    | 집합교육과정                                               | 전기안전      | 동영상자료    |             |          |                                 |  |
|                                                                                                    | 수강현황 및 이수증발급                                         | 화공안전      | 사고사례     |             |          |                                 |  |
|                                                                                                    |                                                      | 가스안전      | 안전관리업무   |             |          |                                 |  |
|                                                                                                    |                                                      | 폐기물처리     |          |             |          |                                 |  |
|                                                                                                    |                                                      | 기계/기구     |          |             |          |                                 |  |
|                                                                                                    |                                                      | 방사선 안전    |          |             |          |                                 |  |
|                                                                                                    |                                                      | 지진 시 행동요령 |          |             |          |                                 |  |
|                                                                                                    |                                                      | 사고보고      |          |             |          |                                 |  |
|                                                                                                    |                                                      | 보험청구      |          |             |          |                                 |  |
|                                                                                                    |                                                      |           |          |             |          |                                 |  |

[그림 2-1] MSDS 검색

메인화면에서 [MSDS]메뉴를 클릭하면 바로 MSDS 검색화면으로 이동할 수 있다.

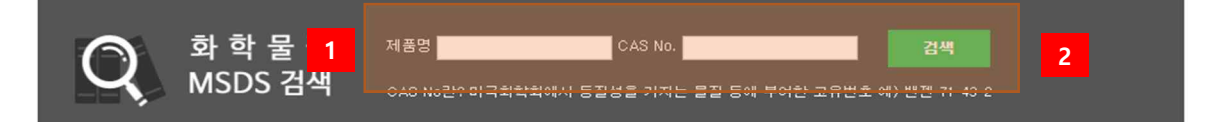

총 211,489 건

| No.    | 제품명                                                            | 제조사명            | CAT No.   | CAS No.         | 달웉              |
|--------|----------------------------------------------------------------|-----------------|-----------|-----------------|-----------------|
|        | 211489 테스트제품                                                   | 연구실안전관<br>리센터   | 6         | $111 - 11 - 1$  | <b>Box</b><br>人 |
| 211488 | 4<br>Ethyleneglycol                                            | PPG-동주산업<br>(주) | CC67409CB | $1234 - 01 - 1$ | 쀗               |
|        | 211487 5-Ethynyl-2'-deoxyuridine, >98.0%(T)(HPLC)              | <b>TCI</b>      | E1057     | 61135-33-9      | 头               |
|        | $211486$ 5-Ethynyl-2'-deoxycytidine, $>98.0\%$ (N)             | <b>TCI</b>      | E1093     | 69075-47-4      | 쀗               |
|        | 211485 Diethylene Glycol Mono(2-propyn-1-yl) Ether, >97.0%(GC) | <b>TCI</b>      | D4580     | $7218 - 43 - 1$ | 受               |
|        | $211484$ 1,4-Diethynyl-2,5-dimethoxybenzene, $>98.0\%$ (GC)    | <b>TCI</b>      | D5315     | 74029-40-6      | プ               |
| 211483 | Triethylene Glycol Mono(2-propynyl) Ether, >96.0%(GC)          | TCI             | T3114     | 208827-90-1     | 叉               |
|        | $211482$ 1.4-Diethynyl-2.5-dimethylbenzene, $>98.0\%$ (GC)     | TCI             | D5314     | 75867-45-7      | 乁               |

[그림 2-2] MSDS 검색

- 물질명 또는 CAS No.로 검색조건을 설정 후 검색어를 입력한다.
- 검색어 입력 후 검색 버튼을 누른다.
- 첨부되어있는 MSDS파일을 다운로드 할 수있다.
- 물질명을 클릭하여 세부내용을 볼 수 있다.다음 페이지의 [그림 2-3] MSDS 세부내용 보기 설명을 참고한다

2.1.2 MSDS(물질안전보건자료) 세부내용 보기

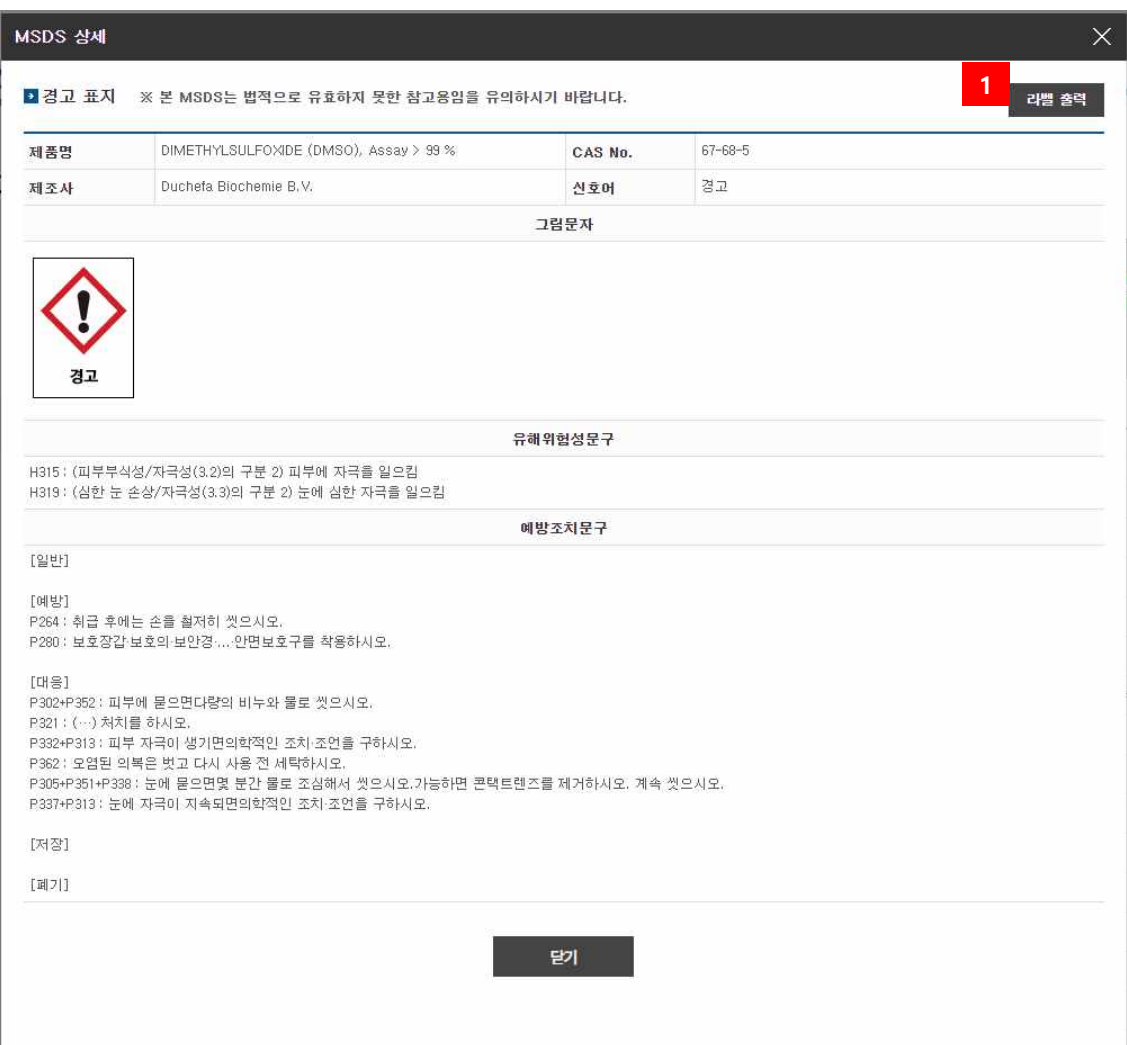

[그림 2-3] MSDS 세부내용

# ① 라벨 출력을 클릭하여 인쇄 할 수있다.

## 2.1.2 라벨 인쇄 세부내용 보기

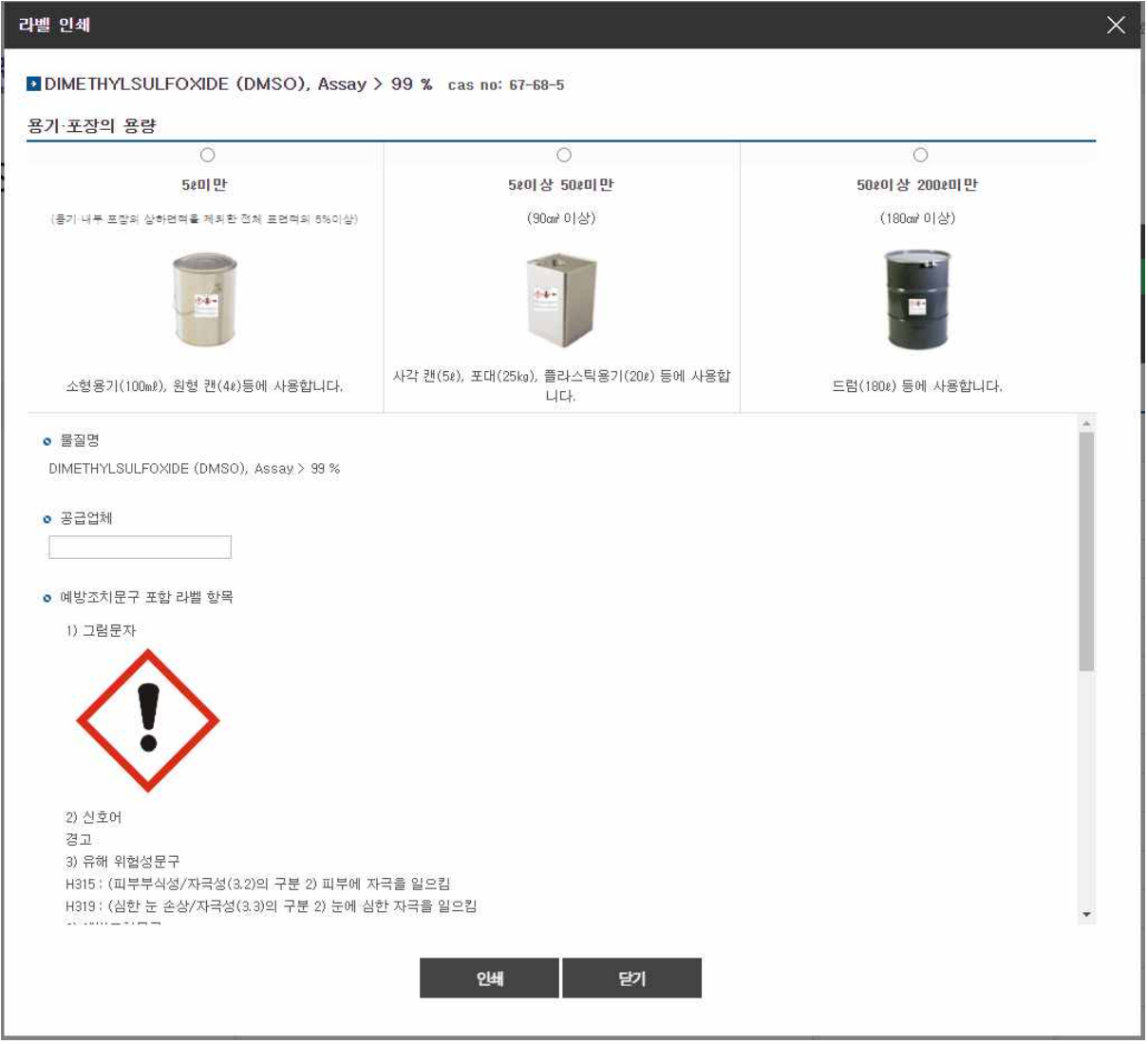

[그림 2-4] 라벨 인쇄 내용

2.2 연구실안전교육

2.2.1 연구실안전교육소개

연구활동종사자는 "**연구실 안전환경 조성에 관한 법률**" 제20조, 동법 시행령 제16조 및 동법 시 행규칙 제10조에 의거 법정의무교육으로 안전교육을 반드시 이수하여야 한다. 연구실안전관리시 스템에서는 연구활동종사자의 편의를 위해 사이버 안전교육을 실시하고 있으며, 사이버 안전교육 수강 방법은 아래와 같다.

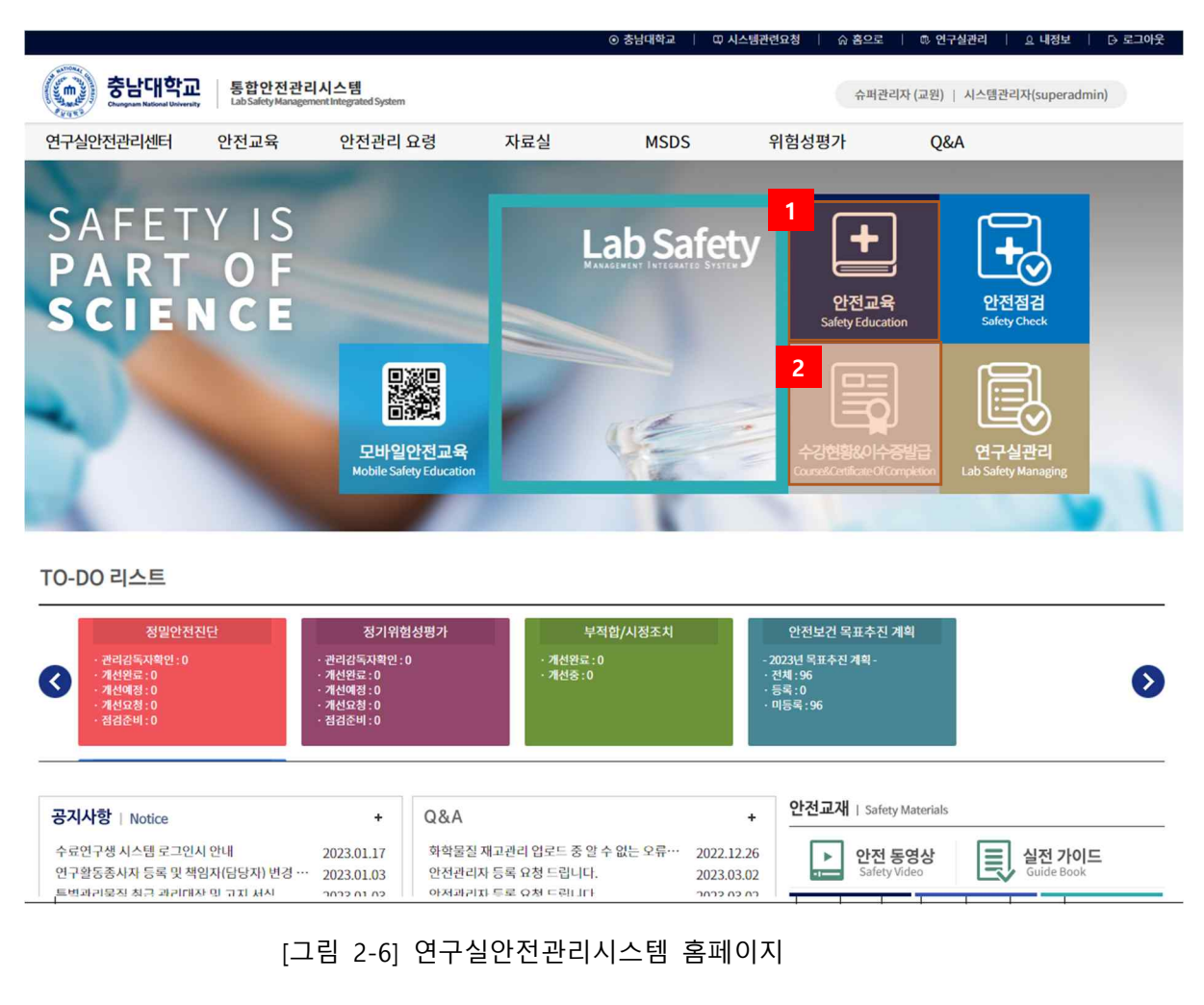

- ① 홈페이지의 연구실안전교육을 클릭하여 안전교육 메뉴로 이동한다.
- ② 이수증명서 확인 및 출력 화면으로 이동한다.

#### 2.2.2 안전보건교육 수강

#### Ⅰ 안전교육 과정 안내 및 선택

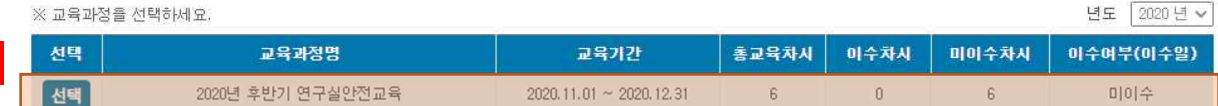

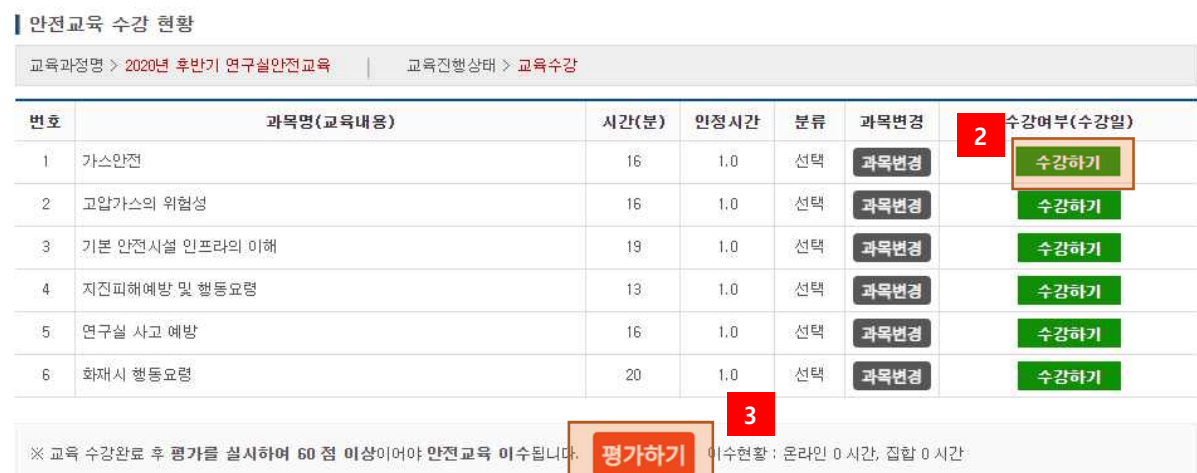

## [그림 2-8] 연구실안전교육

- 수강할 교육과정을 선택한다.
- 수강하기를 선택하여 안전보건교육을 수강한다.
- 수강완료 후 평가를 수행한다. 평가하기는 교육과정에 따라 없을 수 있다.

## 2.2.3 이수증출력

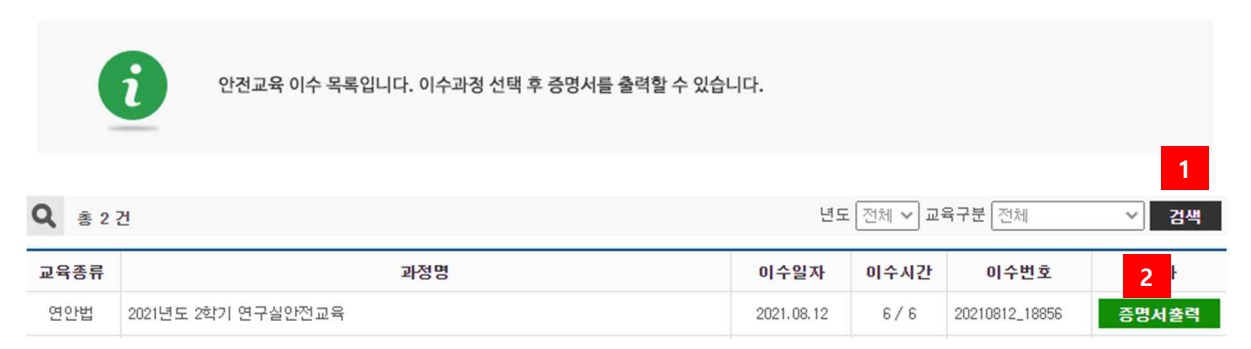

### [그림 2-9] 이수증출력

- 이수한 교육일정 목록을 검색한다.
- 교육일정 선택 후 이수증을 출력한다. [그림 2-16] 이수증명서 참고

20230313\_15530 \$ 안전교육수료증 학 : 행정대학원 대 번 : superadmin 학 명 : 시스템관리자 성 교육과정 : 2023 상반기 고위험, 중위험 정기교육 교육시간 : 6 / 6 위 사람은 「연구실 안전환경 조성에 관한 법률」 제20조에 근거하여 법정 안전교육을 이수하였기에 이 증명서를 교부함. 2023년 03월 13일 충남대학교안전관리

[그림 2-10] 이수증명서

## 2.3 Q&A

#### 2.3.1 Q&A

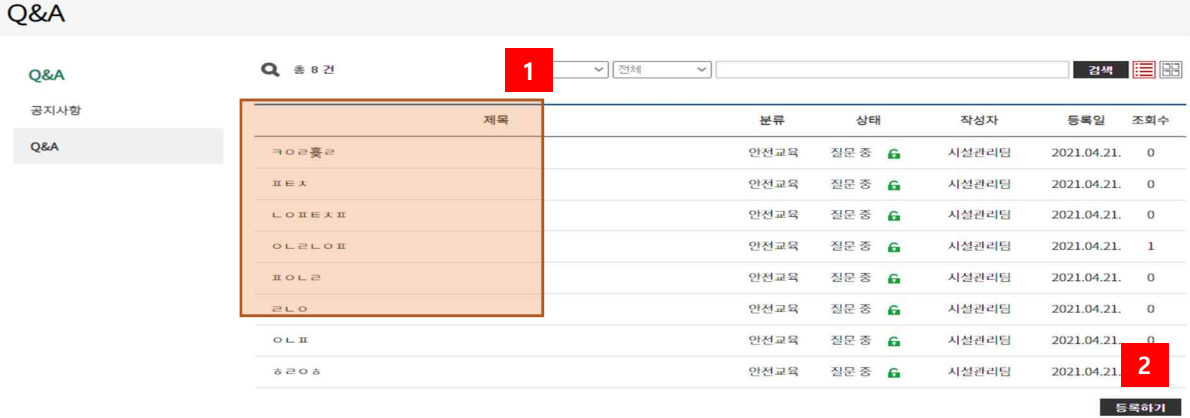

[그림 2-11] Q&A

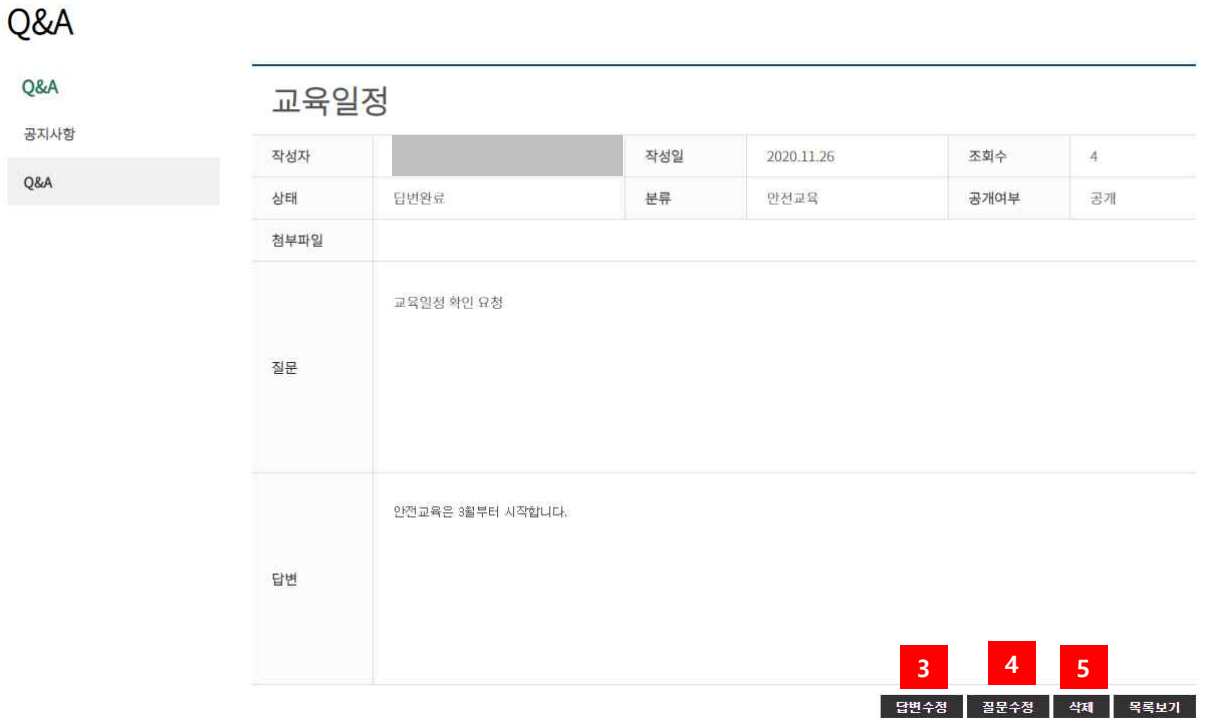

[그림 2-12] Q&A 상세내용

- ① 제목을 클릭하여 세부내용을 본다.
- ② Q/A를 작성한다.
- ③ Q/A답글 작성권한이 있는 사용자일 경우 답변을 수정하거나 작성할 수 있다.
- ④ Q/A작성자일 경우 수정할 수 있다.
- ⑤ Q/A작성자 또는 Q/A관리자일 경우 삭제할 수 있다.